### **GRASS GIS 7 workshop**

### Introduction to vector data in G7

Markus Neteler

OSGeo Ireland – 1st National Symposium 2017

mundialis GmbH & Co. KG [http://www.mundialis.de](http://www.mundialis.de/)

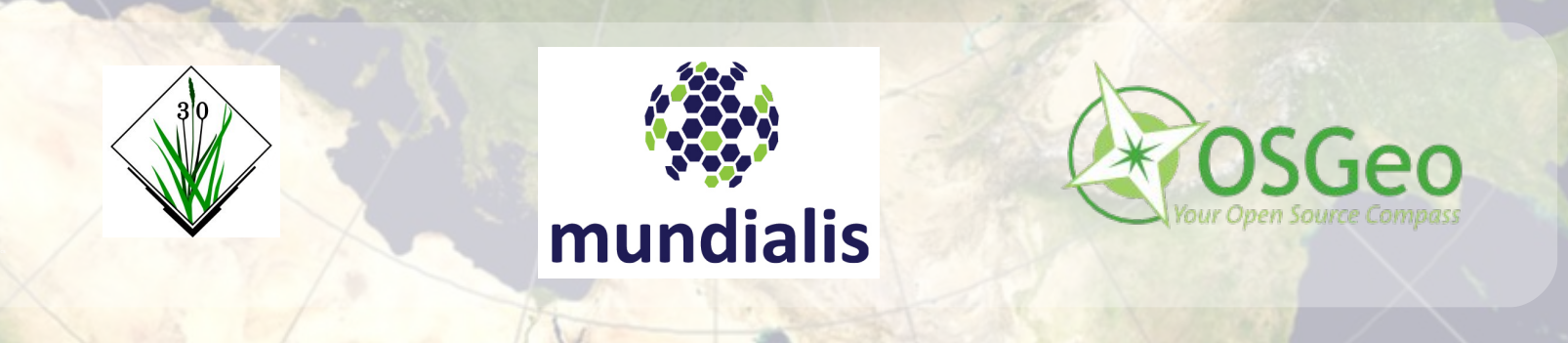

### **Session Objectives**

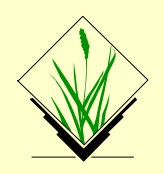

- Why a topological vector data model
- Topological vector data model in GRASS GIS 7
- Vector feature extraction
- Vector geometry dissolving
- Geometry editing/digitizing
- Import/export
- Capabilities of GRASS GIS' vector engine

### **What is vector topology?**

**Non-topologica**l vector formats:

E.g. OGC Simple Features, ESRI shapefiles

Geometry types: points, lines, polygons

 $\rightarrow$  Problem: replicated boundaries for adjacent areas

Faster computations, but extra work for maintenance

**Non-topological** polygon map being generalized

(all polygons are treated independently, leading to potential errors)

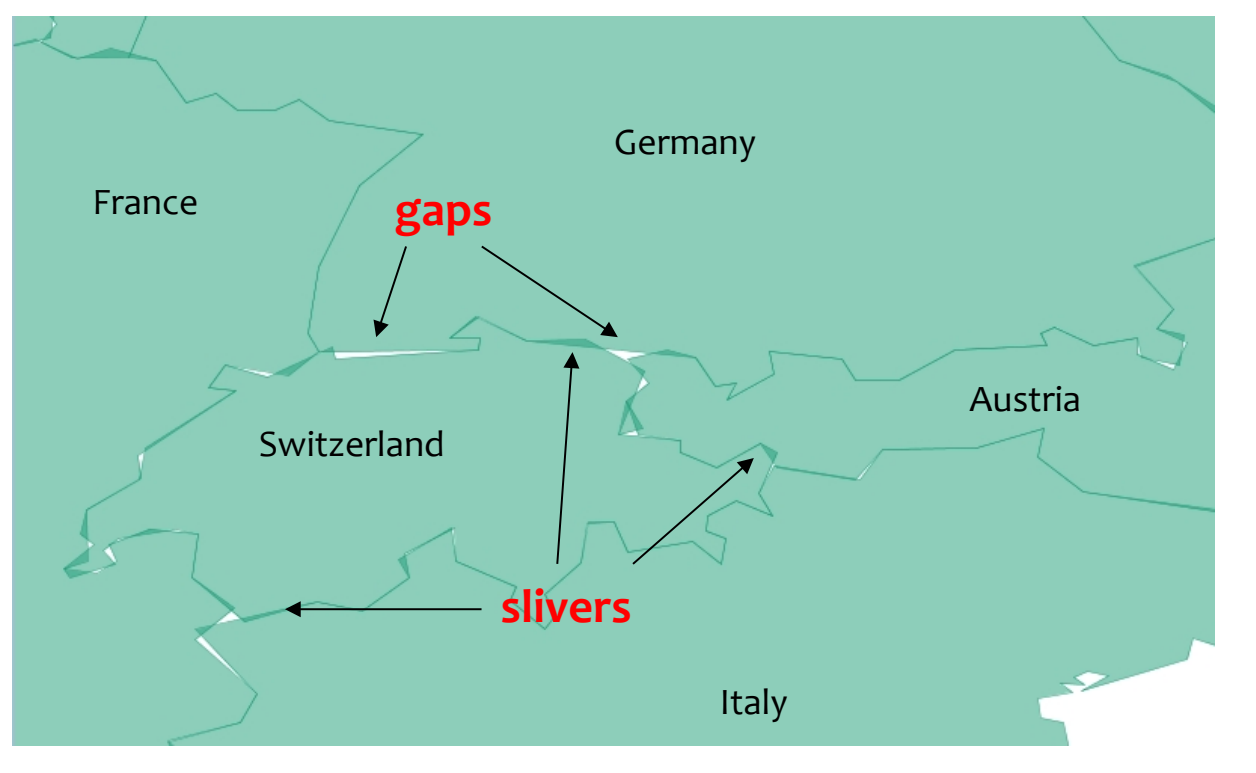

### **What is vector topology?**

**True topological** vector format:

- Areas are constructed from boundaries
- Boundaries are shared between adjacent areas

Slower computations, but less (nearly no manual) maintenance

**Topological** polygon map being generalized

(no errors possible since common lines are shared)

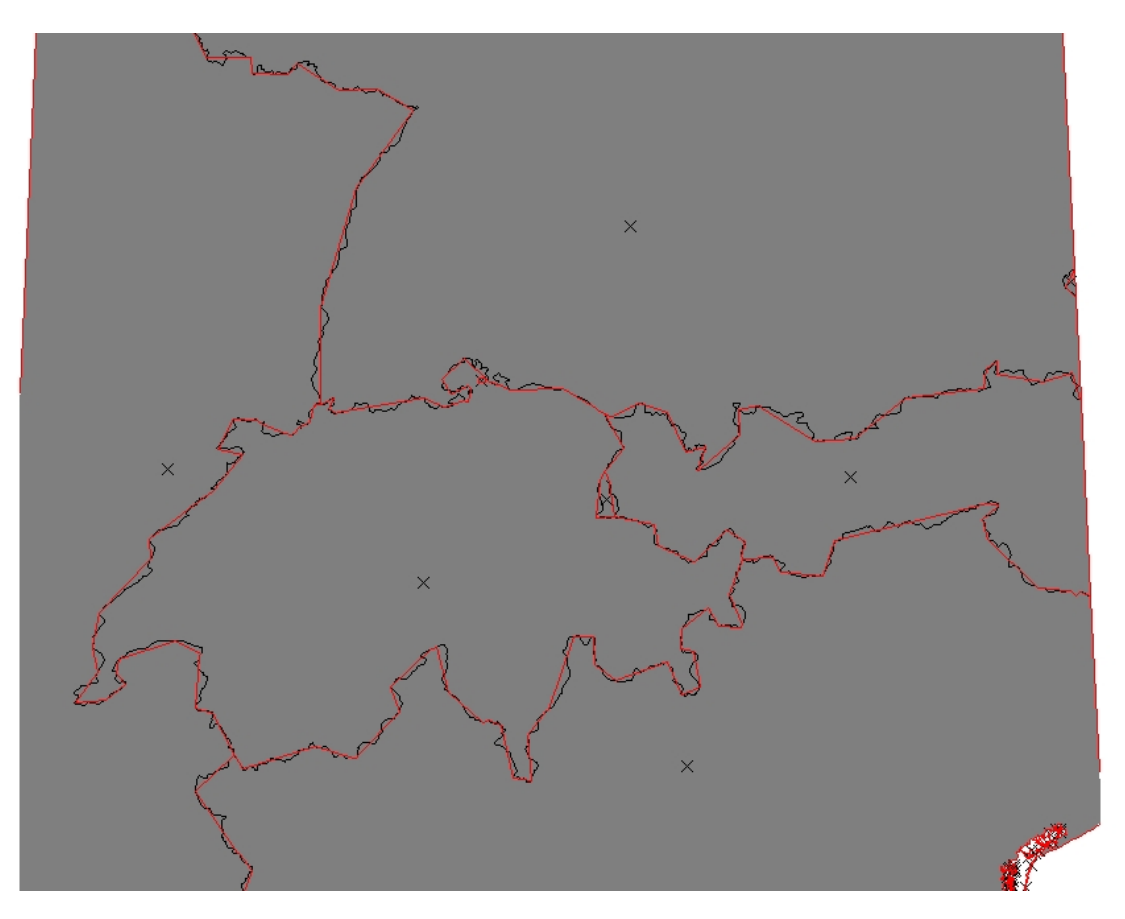

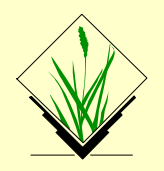

#### **Native vector format**

- Vector topology
- m:n mapping of geometry features to attributes
- Support of vector layers
- OGC Simple Features ←→ Topological Vector Conversion
- Database Management system (DBMS) with SQL support
- SQLite (default DB backend), PostgreSQL + PostGIS, MySQL, ODBC (, DBF)

[http://grasswiki.osgeo.org/wiki/Vector\\_Database\\_Management](http://grasswiki.osgeo.org/wiki/Vector_Database_Management)

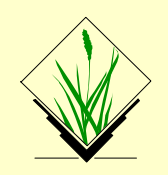

#### **Vector geometry types**

Point Centroid Line Boundary

Area (Boundaries + Centroid)

Face (3D Area)

[Kernel (3D Centroid)]

[Volumes (Faces + Kernel)]

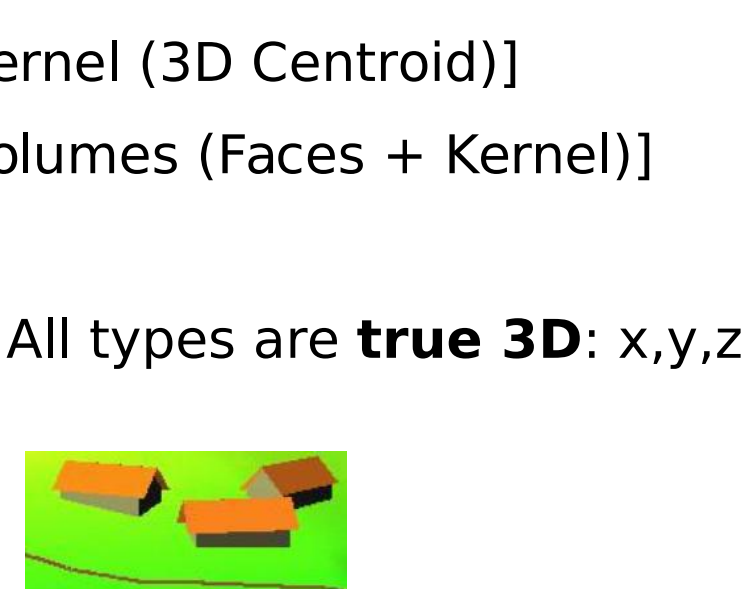

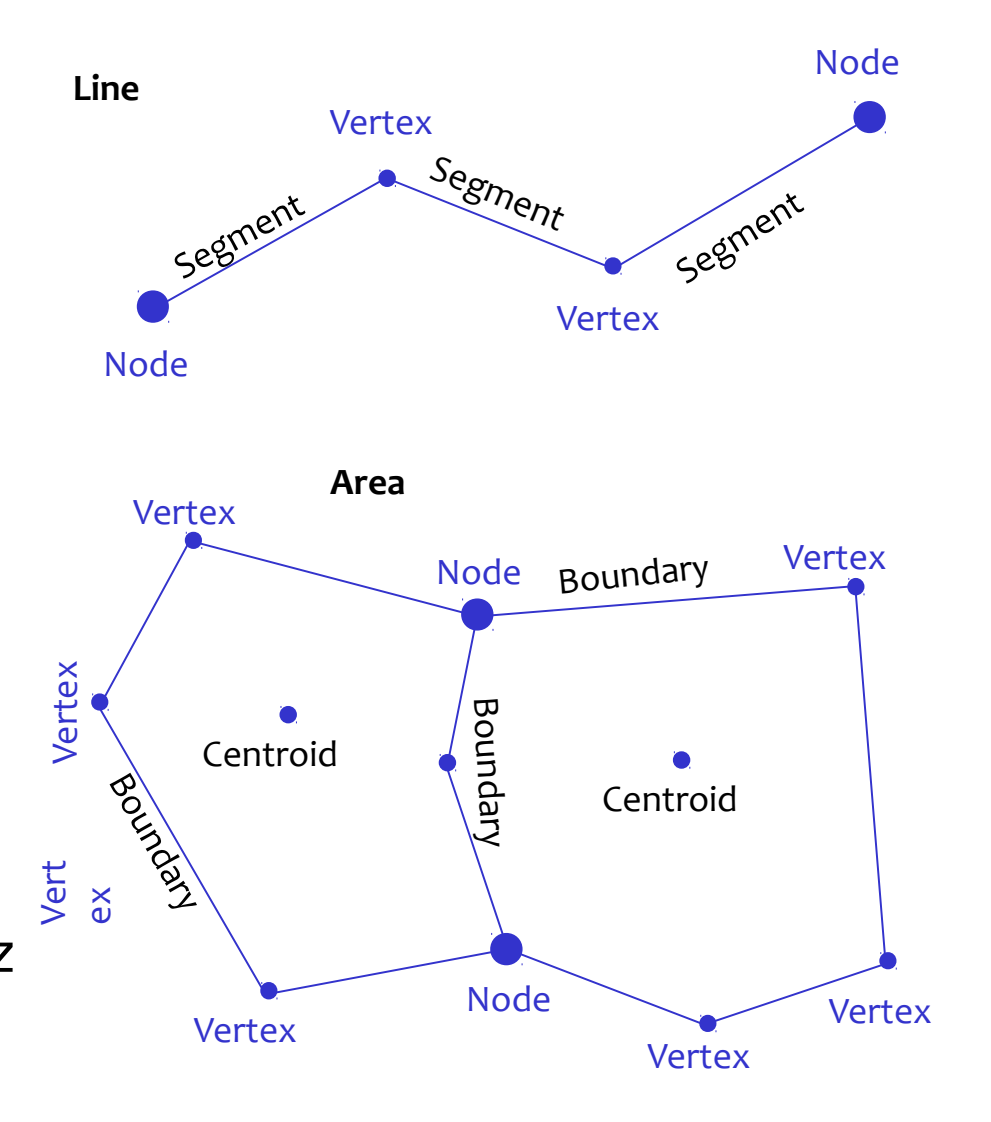

# **GRASS GIS Vector model (1): Basic geometry types**

### **Types 1: Basic vector geometry types**

**Basic** geometry types, they can be edited **directly**:

- Point
- Centroid
- Line
- Boundary

 A GRASS vector map can contain a combination of several different types

# **GRASS GIS Vector model (1): Basic geometry types**

#### **Types 1: Basic vector geometry types**

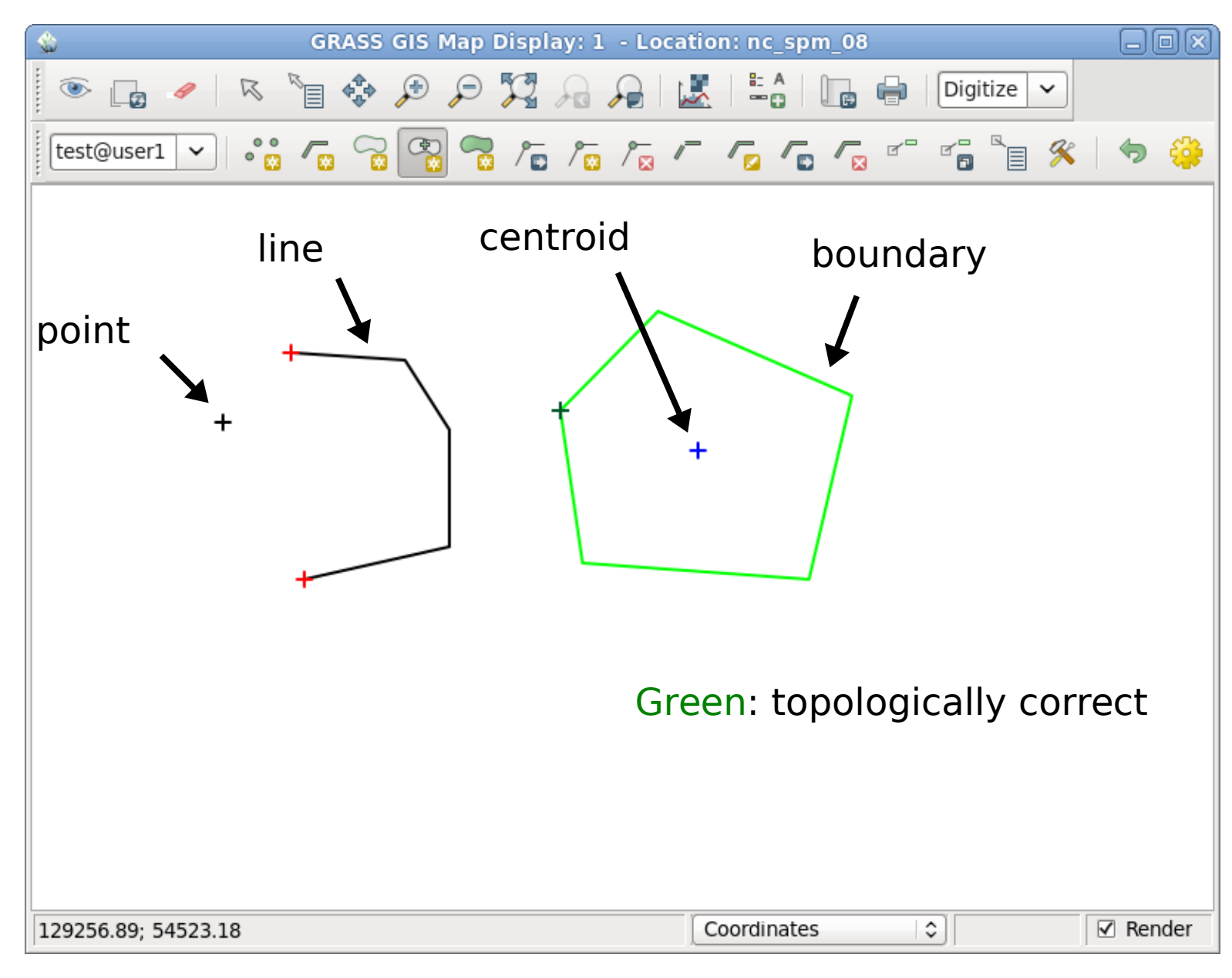

### **GRASS GIS Vector model (2): Derived geometry types**

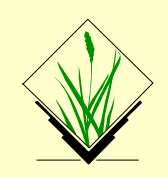

#### **Types 2: Derived vector geometry types**

**Derived** geometry types, constructed from basic types

- **Area** (closed ring of boundaries + centroid)
- **Isle** (closed ring of boundaries, no centroid)
- **Node** (at both ends of lines/boundaries)

Isles and Nodes are not visible to the user

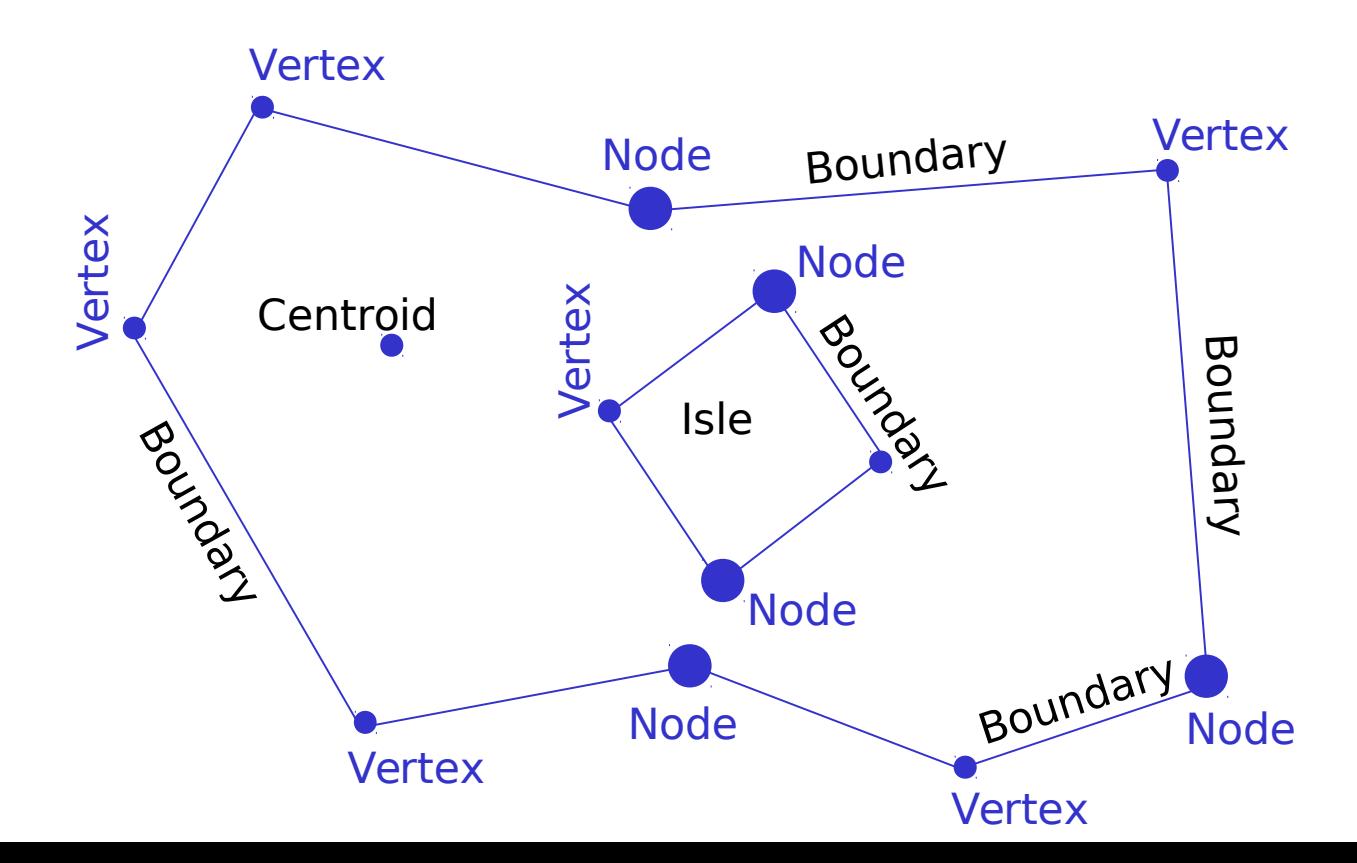

### **GRASS GIS topological vector digitizer**

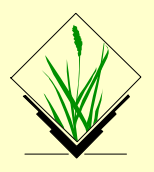

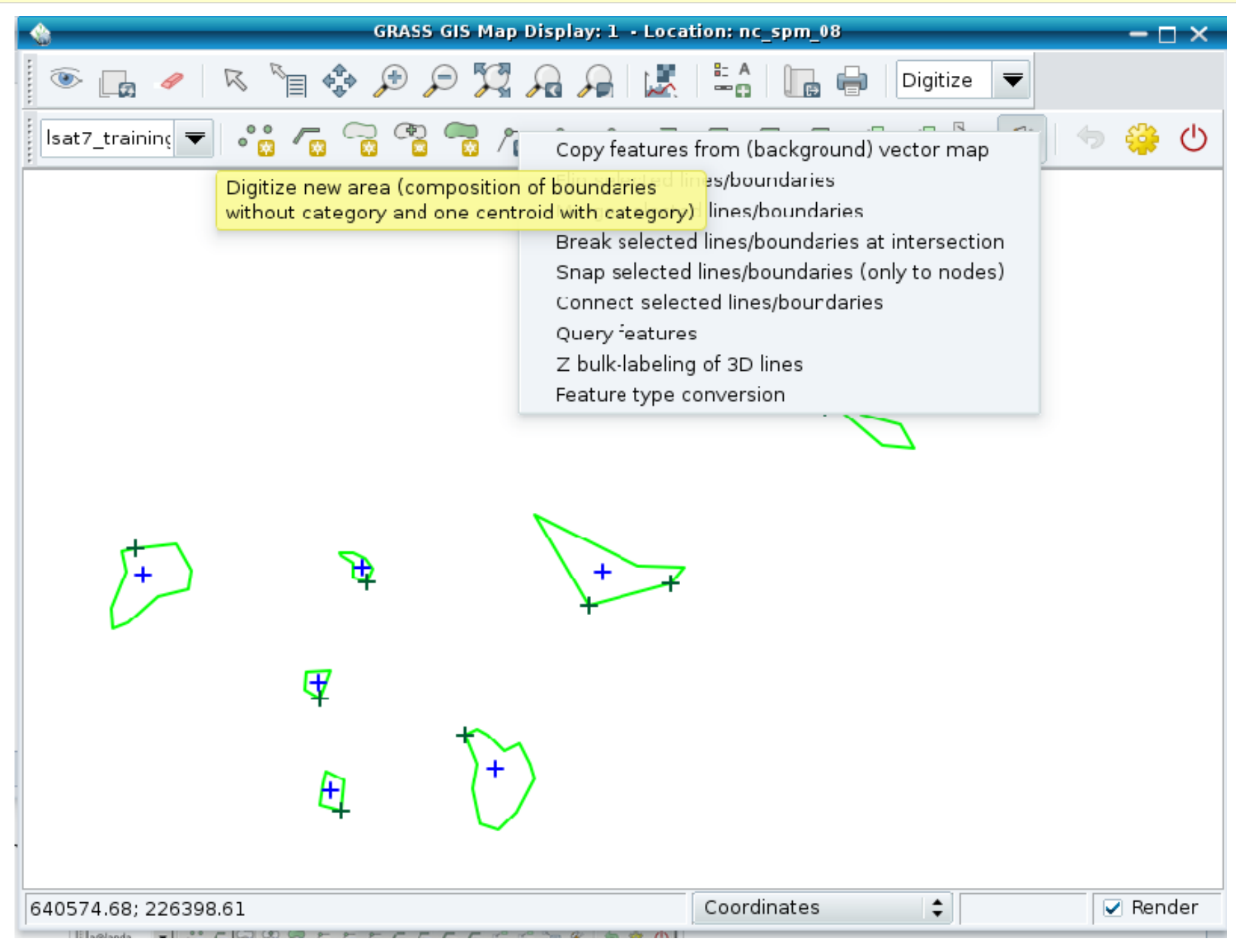

#### **Extract by attributes**

GRASS GIS module:

v.extract

Input: boundary\_county Output: boundary\_wake

### **Command:**

```
v.extract input=boundary county \
          output=boundary wake \
          where="NAME = 'WAKE'"
```
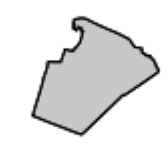

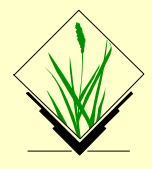

## **Vector feature select operations: v.select (GEOS)**

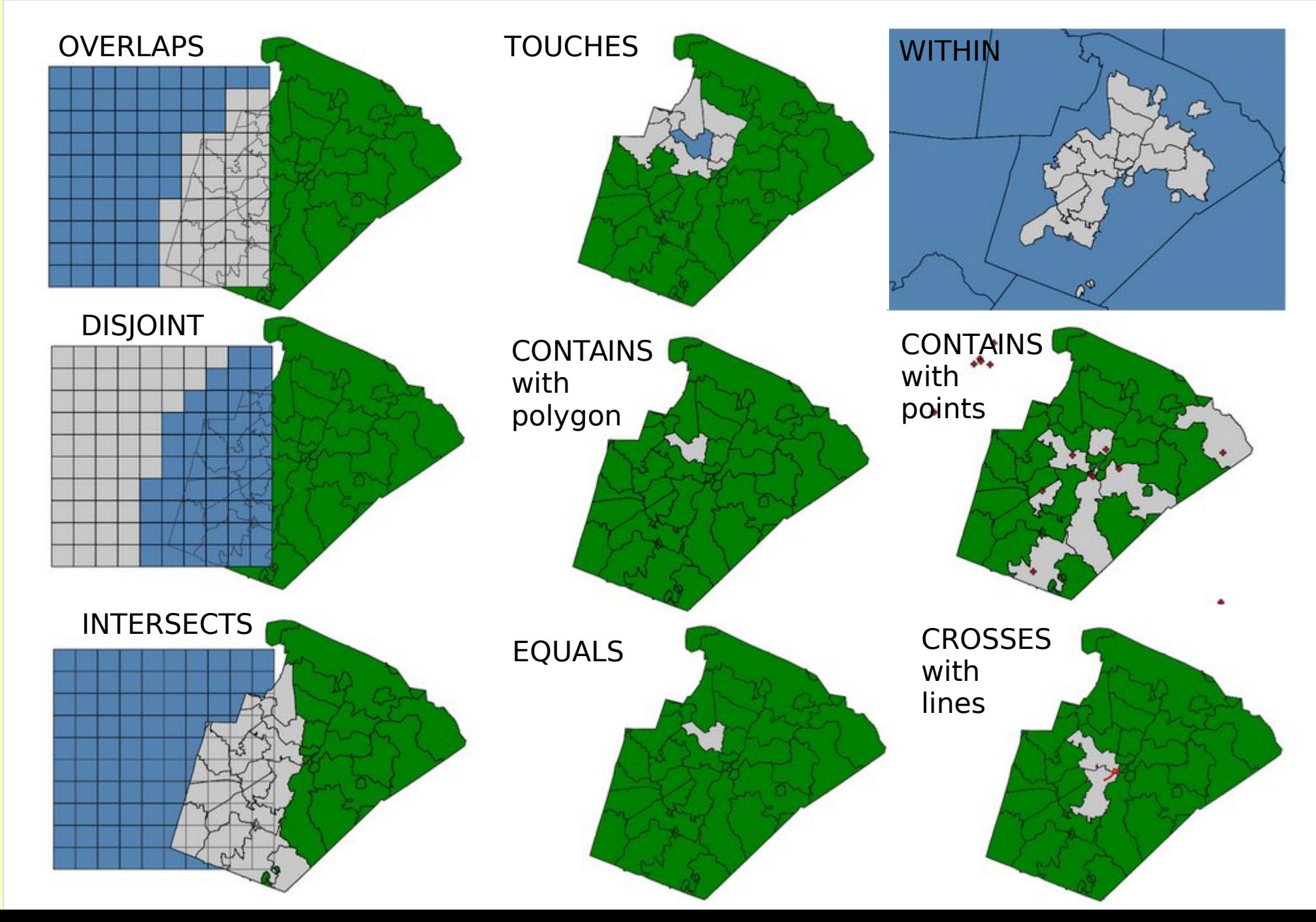

 $\odot$ 2017 $\mathsf{\Sigma}$ ark usZ eteler C C-B  $\lesssim$ 

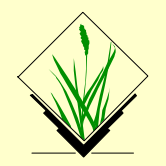

#### **Extract with another vector (selecting full vector)**

GRASS GIS module:

v.select

Input: boundary\_wake, railroads Output: railroads\_wake

### **Command:**

```
v.s elect ainerail roads bin=boundary wake \n\out=railroads wake \
          atype=line btype=area \
          operator=overlap
```
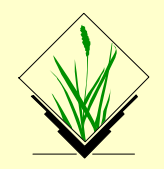

### **Extract with another vector (clipping vector)**

```
GRASS GIS module:
```

```
v.overlay
```
Input: boundary\_wake, railroads Output: railroads wake clip

### **Command:**

```
v.overlay ain=railroads bin=boundary wake \
          out=railroads wake clip \
           atype=line btype=area \
           operator=and
```

```
try operator=not
```
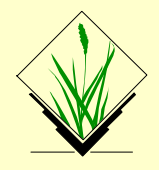

### **Vector feature overlay operations**

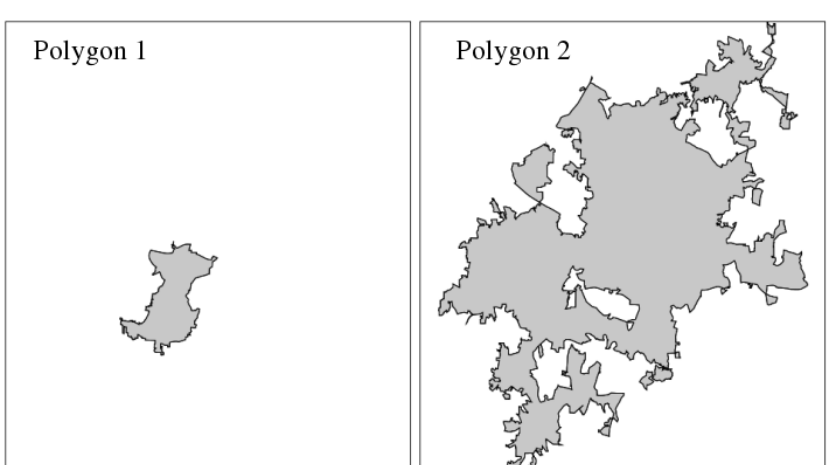

### **Boolean operators**

GRASS GIS module:

#### v.overlay

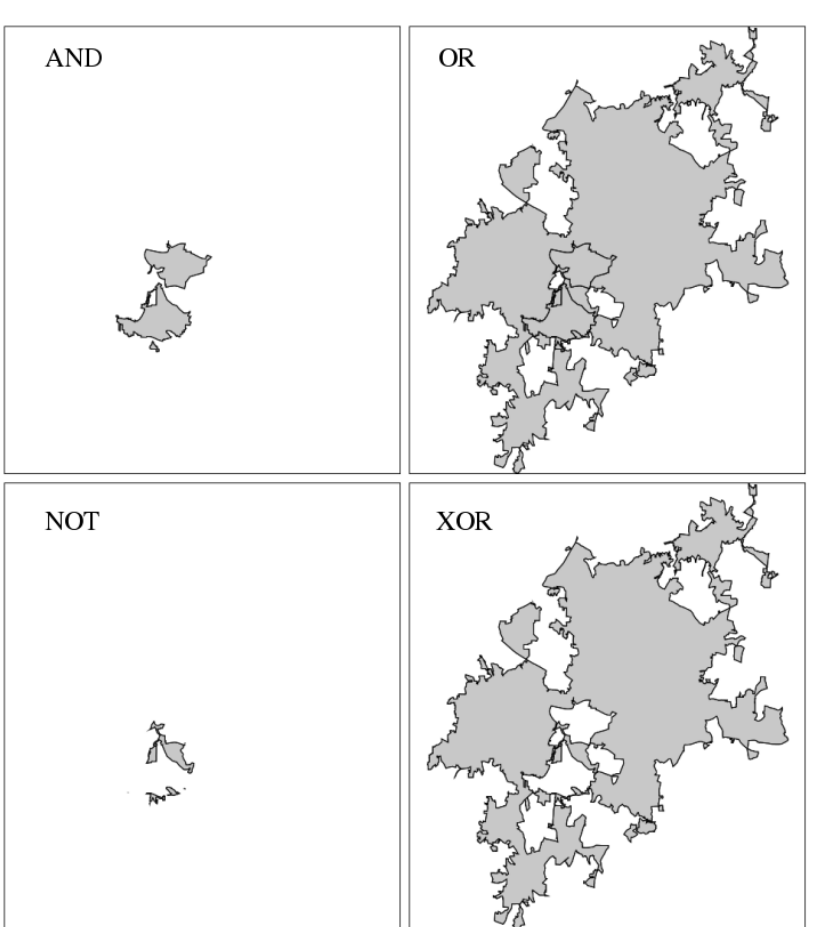

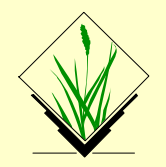

Combination of several areas into one area based on common categories or attributes

Dissolving common boundaries between the two interior areas:

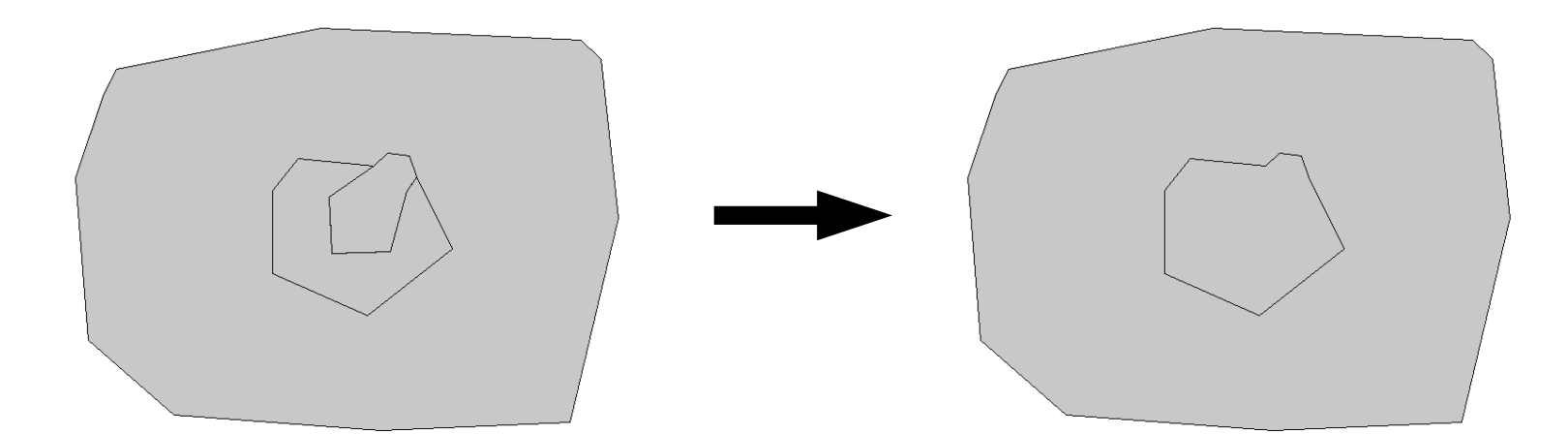

### **Exercise: Vector feature dissolving**

### **Dissolving with categories**

GRASS GIS module:

v.dissolve

Input: boundary\_county Output: nc\_boundary

### **Commands:**

```
v.category in=boundary county type=centroid \setminusout=boundary county cat2 \
            layer=2 cat=1 step=0 option=add
v.db.addtable map=boundary county cat2 layer=2
v.dissolve in=boundary county cat2 out=nc boundary \
            layer=2 column=cat
```
### **GRASS GIS topological vector digitizer**

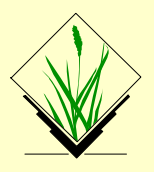

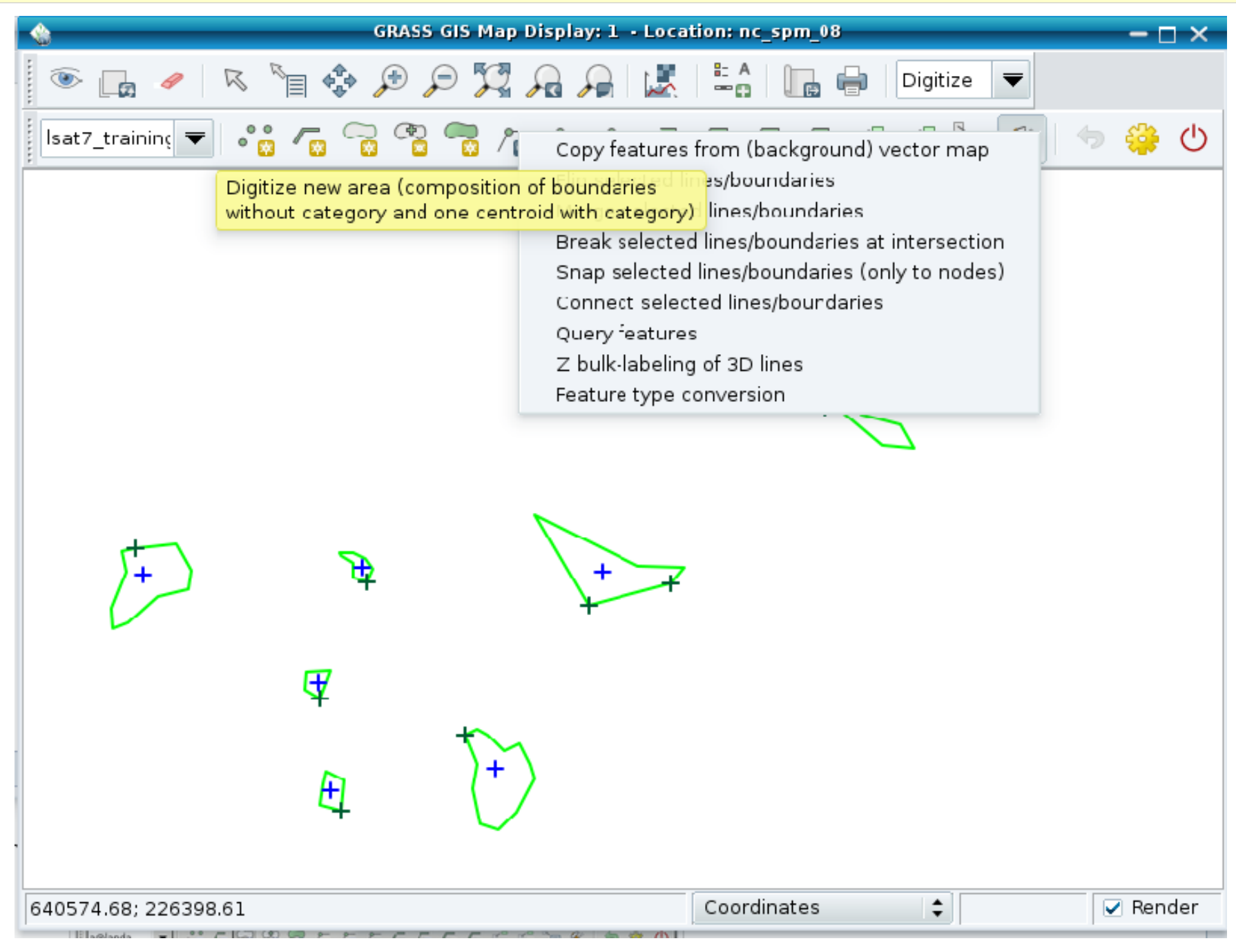

### **Import of vector maps**

v.in.ogr module v.import (it also offers reprojection on the fly)!

Always the full map is imported.

**Export of raster maps**

v.out.ogr module

Always the full map is exported.

OGR supported > 80 vector formats

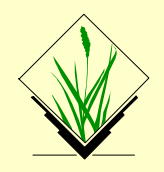

### **Creating a map from Spreadsheet file (MS Excel file, OpenDocument ODS, CSV file):**

A new vector point map can be directly created from a selected sheet in a spreadsheet:

```
# the z coordinate is optional
v.in.db table=List1 x=long y=lat z=height \
        output=meteodata \
        driver=ogr datatabase=meteodata.xls
```
Note that in this example the key option is omitted (so the key column is then automatically added)

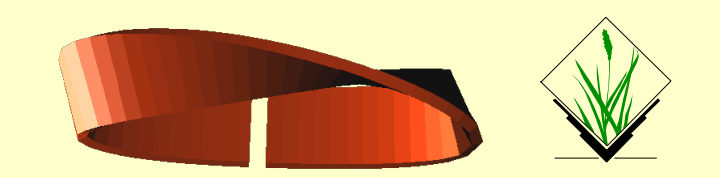

#### **Example vector module groups**

Topological geometry feature digitizing/editing

LiDAR analysis:

http://grasswiki.osgeo.org/wiki/LIDAR

Linear referencing (LRS) – v.lrs.\*:

http://grasswiki.osgeo.org/wiki/Linear Reference System Network analysis – v.net.\*:

http://grasswiki.osgeo.org/wiki/Vector\_network\_analysis